## Vnos potnega naloga z vmesnimi relacijami

Zadnja sprememba 28/12/2022 10:36 am CET

Po novem lahko na potni nalog vnesemo tudi vmesne relacije. Ta možnost pride predvsem v poštev, ko imamo na službeni poti več postankov.

Pri dodajanju relacije na potni nalogi vnesemo začetni del poti. Vsak naslednji postanek dodamo s klikom na **Dodaj cilj.** Ko smo vnesli vsa mesta, ki jih bomo na službeni poti obiskali, kliknemo na **Izračunaj pot**.

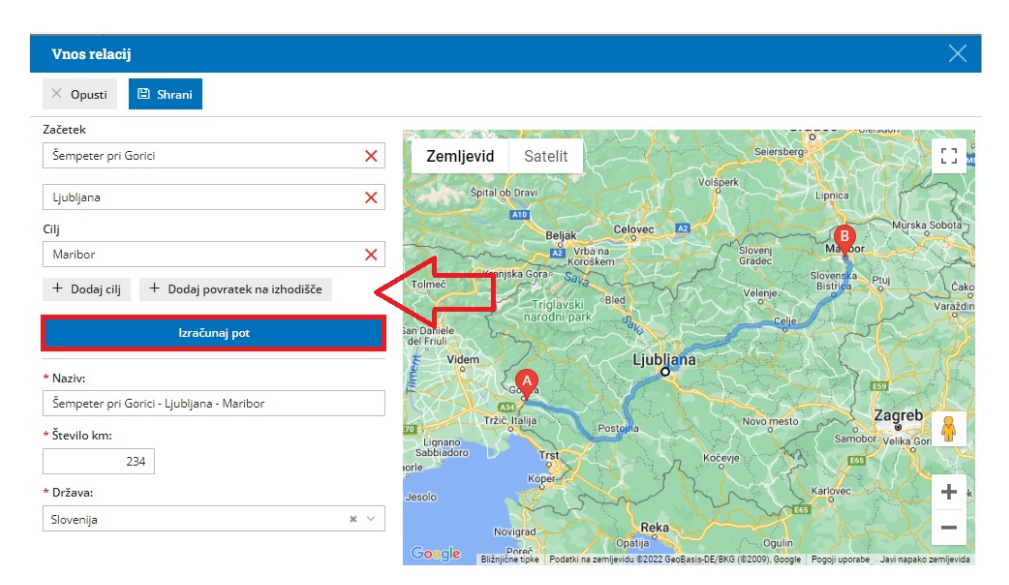

Povezava z orodjem **Google zemljevidi** omogoča, da program za relacijo predlaga in prikaže pot na zemljevidu ter izračuna **število kilometrov v eno smer.**

Če želimo, da program pri izračunu kilometrov upošteva tudi povratek na začetek poti, kliknemo **Dodaj povratek na izhodišče** in nato na **Izračunaj pot.**

Število kilometrov lahko tudi ročno spremenimo.

Po novem lahko tudi urejamo, spreminjamo pot in dodajamo vmesne postanke na **način povleci - spusti.** Program bo samodejno dodal izbrano točko kot nov cilj ter izračunal število kilometrov.

- Več o vnosu relacij na potnem nalogu preberite [tukaj](http://help.minimax.si/help/vnos-relacij-za-sluzbena-potovanja).
- Več o obračunu potnega naloga z vmesnimi postanki preberite [tukaj](http://help.minimax.si/help/kako-vnesem-vec-obracunov-relacij-na-enem-potnem-nalogu).